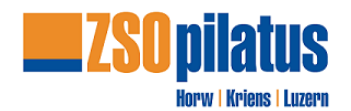

# Anleitung - SBB "Coupon" mittels Smartphone App

Diese Anleitung erklärt den Kauf der Fahrkarte mittels SBB Coupon Code für die ZSOpilatus. Voraussetzungen:

- 1. Der SBB Coupon-Code kann über die Smartphone App "**SBB-Mobile**" eingelöst werden.
- 2. Du musst **zwingend** über ein **Swisspass-Account** verfügen und entsprechend eingeloggt sein, um eine Fahrkarte kostenlos mit dem Coupon Code beziehen zu können.
- 3. Auswahl Halbtax ist zwingend. Dienstaufgebot gilt als Halbtax.

## **1 Verbindung wählen**

Verbindung, Datum und Zeitwählen. Anschließend "Billette ab CHF x.xx" anwählen.

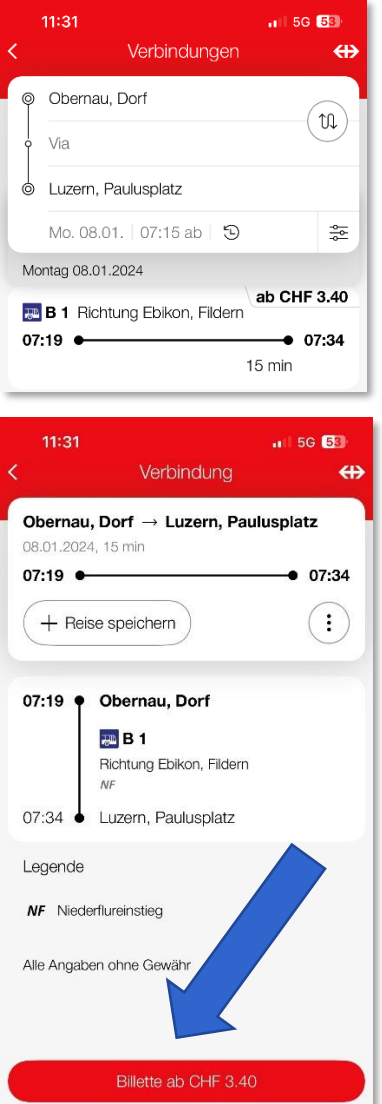

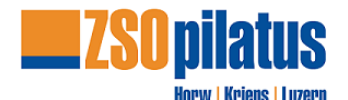

#### **2 Abonnement**

Hin- und Rückfahrt wählen und 2. Klasse wählen

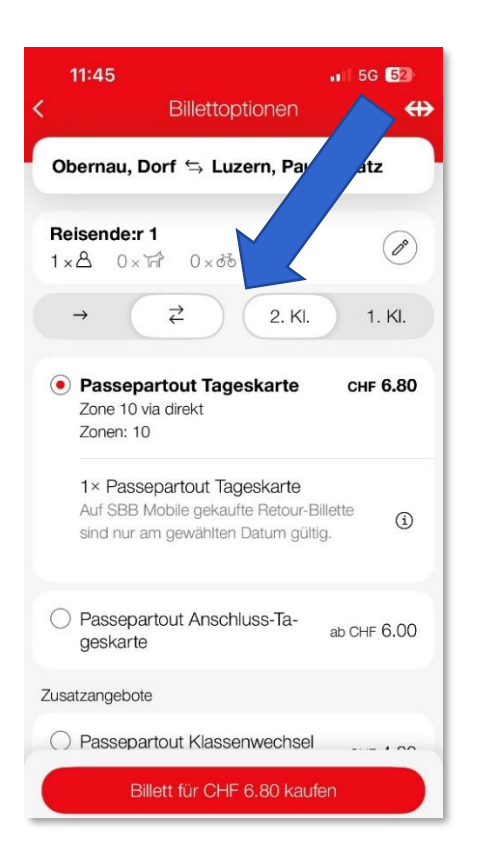

### **3 Promo-Code / Coupon-Code einlösen**

Zum Button Coupon einlösen, bitte runterscrollen. Coupon-Code laut Dienstaufgebot eintragen. Coupon überprüfen.

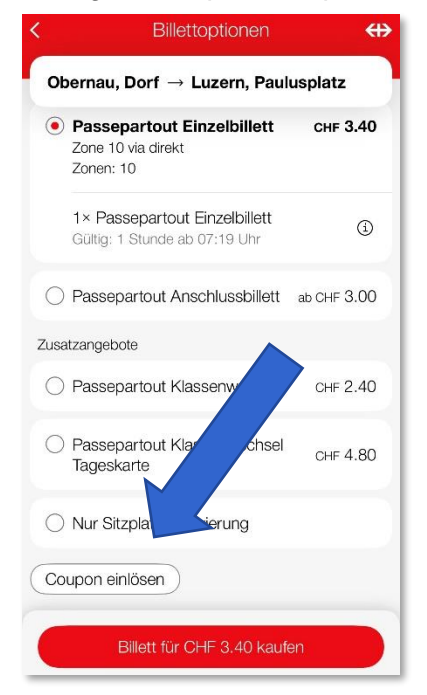

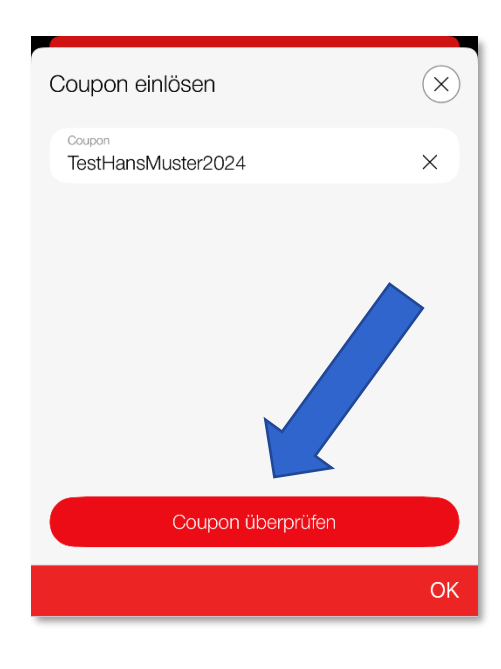

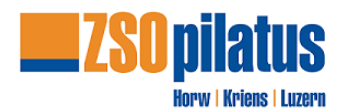

## **4 Billett für CHF 0.00 kaufen**

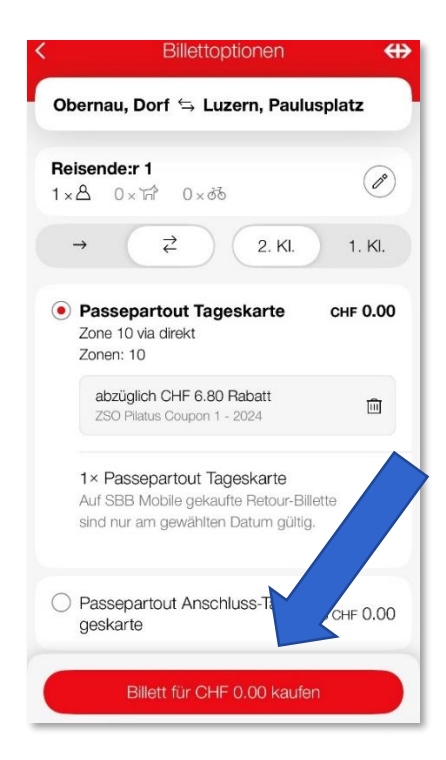

#### **5 Kauf bestätigen**

Fahrkarte wird generiert. ACHTUNG: Dienstaufgebot gilt als Halbtax und muss bei der Fahrt mitgeführt werden.

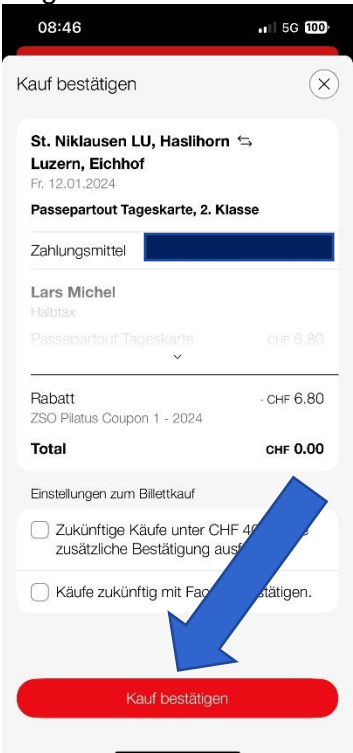

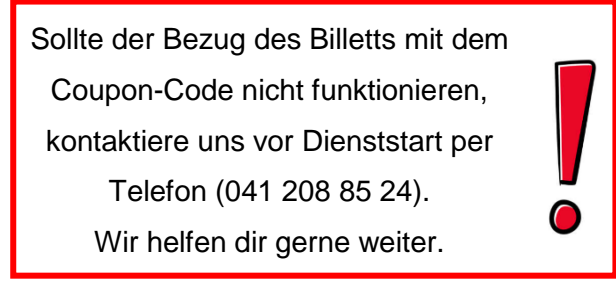